January 2020

# **AFISM NEWS**

## **AFISM's January Class Schedule**

| Class Name                                           | Date          |
|------------------------------------------------------|---------------|
| Financial Reporting Budget Reports                   | 01/07 & 01/16 |
| Financial Reporting Transaction Reports              | 01/07 & 01/21 |
| Financial Management 101: Introduction to FOAP Codes | 01/08 & 01/21 |
| Banner 9 Finance Navigation                          | 01/08 & 01/22 |
| EOPS: Employee One-time Payment System<br>Overview   | 01/08 & 01/22 |
| Introduction to Cognos                               | 01/09 & 01/22 |
| Cognos Grant Reporting                               | 01/09 & 01/21 |
| Xtender Scanning & Indexing                          | 01/09 & 01/22 |
| TechBuy Shopper                                      | 01/09 & 01/20 |
| Procurement Reporting in Cognos                      | 01/13 & 01/28 |
| HR Reporting - Employee Appointment Reports          | 01/14 & 01/27 |
| Budget Management & Revision                         | 01/15 & 01/28 |
| Travel Training for Travel Preparer                  | 01/15 & 01/29 |
| HR Reporting - Payroll Reports                       | 01/16 & 01/30 |
| Account Code Training for Expenditures               | 01/16 & 01/29 |

If you are interested in enrolling into one of these sessions, please log in to Cornerstone. Access it using this link: <a href="https://apps.afism.ttu.edu/enterRegistrationSystem/">https://apps.afism.ttu.edu/enterRegistrationSystem/</a>. \*\*Please note the class dates and times are subject to change.

#### Changes to Class Offerings:

Beginning in calendar year 2020, "All About HR & ePAF" and "Summer ePAF Appointment" classes will transition to Human Resources. Look for more information from HR regarding schedules for these classes.

#### In this issue:

- ♦ January Class Schedule
- Adding Additional Channels to Available Budget Tab
- **♦ Xtender Update**

## **Adding Additional Channels to Available Budget Tab**

Select the Available Budget tab on Raiderlink and follow these steps:

1. Open Drop down in header of Raiderlink labeled "Add" then select "More"

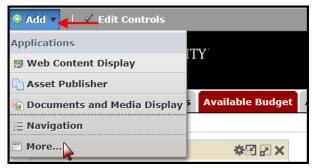

2. Open Content Management link, then select "Sample" then "Add"

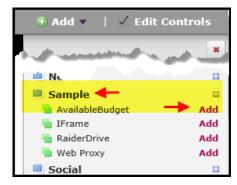

3. Select the "Gear" icon and then "Preferences" to configure the FOP

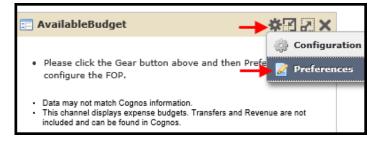

4. Enter current FY, Chart and desired FOP codes, select "Apply and View Data"

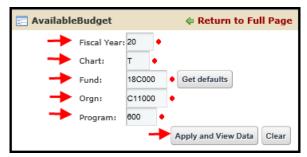

To position channel within the tab, lift click inside the box and drag to desired location.

### **Xtender Upgrade**

As users of Xtender may have already heard, there will be some updates to the system that will go live on January 5<sup>th</sup>. Some of the new features include; the ability to scan larger batches, not having to click the scanner every time you log in, displaying the user's full name on the batch list, and exporting multiple documents as a zip file. One of the new features many people are looking forward to is being able to Copy and Paste Snaglts or Snippings directly into the Xtender system using Chrome or Firefox. If you would like to learn how to use this, please take a look at our Job Aid.

As always, if you need help using Xtender, please refer to our <u>Xtender Help Guide</u>. If more guidance is needed, contact <u>AFSIM.2Know@ttu.edu</u> and, one of our knowledgeable trainers will assist you.

#### Copy from a snipping/snagging tool and Paste directly into Xtender

- 1. Snip or Snag a screenshot
- 2. Copy your Snip or SnagIt using application. CTRL + C or from using the Copy icons within the

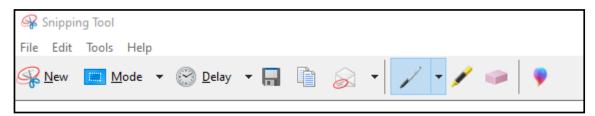

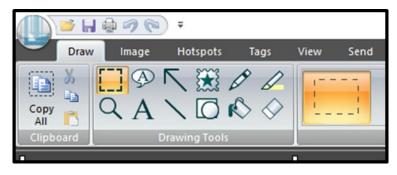

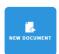

3. Open a New Document in Xtender.

4. After the new document page has opened, paste the snip/snag into the system using

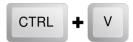

5. The Xtender system will prompt you about where you would like the item to be located within the new document. Choose from the drop down and then click "OK".

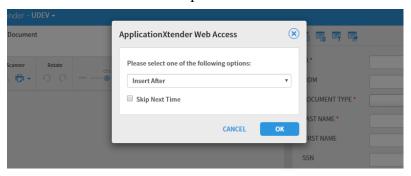

6. After a brief moment, your Snip/Snag should appear in the Document window.

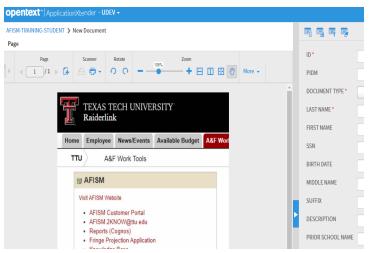

7. Index and Save your document.

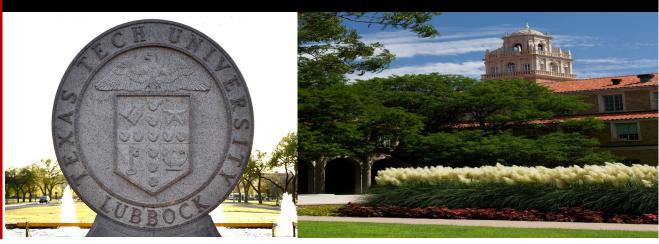

## **NEED OUR SERVICES?**

AFISM is here and eager to support the growing data and technology needs of the University. Our services include training, report writing, data delivery, data presentation, web development, and much more. Should you have any questions of how AFISM might assist your department, please do not hesitate to reach out.

Contact Us
Afism.2know@ttu.edu
742-5669

Visit us on the web:

http://www.depts.ttu.edu/afism/

**AFISM Training Website:** 

https://apps.afism.ttu.edu/training/

**AFISM Portal** 

https://portal.afism.ttu.edu

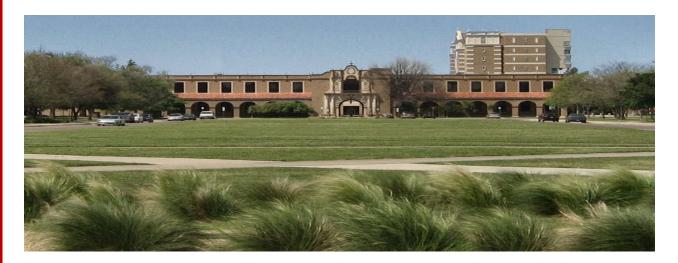